# **Näytökset**

Suunnittele näytöksesi käyttäen online IGNITE **Show Designer** -ohjelmistoa ja ammu automaattisesti.

Ammu näytöksesi manuaalisesti painamalla nappeja Vapaa-ammunta -osiossa.

# **Vapaa-ammunta**

Kiinnitä sytyttimet tulilankoihin ja pistokkeet moduuliin.

## **K o k e i le** Signaali

**Tai**

# **Onnittelut,näytöksesivoialkaa!**

# **Kiinnitä sytyttimet**

Synkronoi moduuli ja anna sille väri IGNITE -sovelluksessa.

Kiinnitä antenni huolellisesti moduuliin.

Lataa akku käyttäen USB-porttia.Akkusi on uutena osittain ladattu.

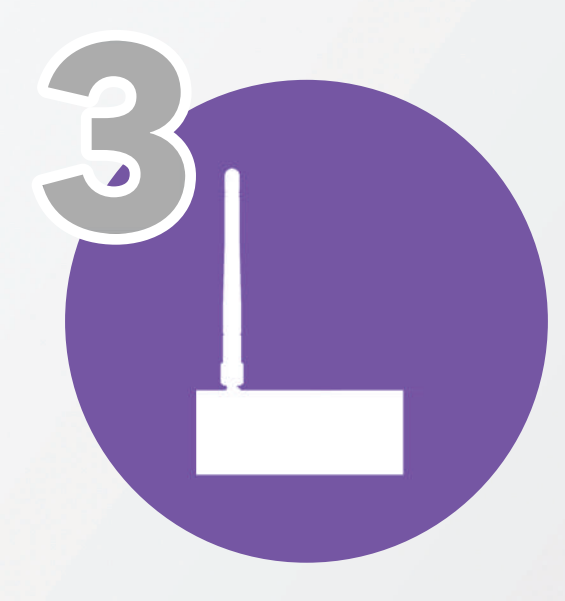

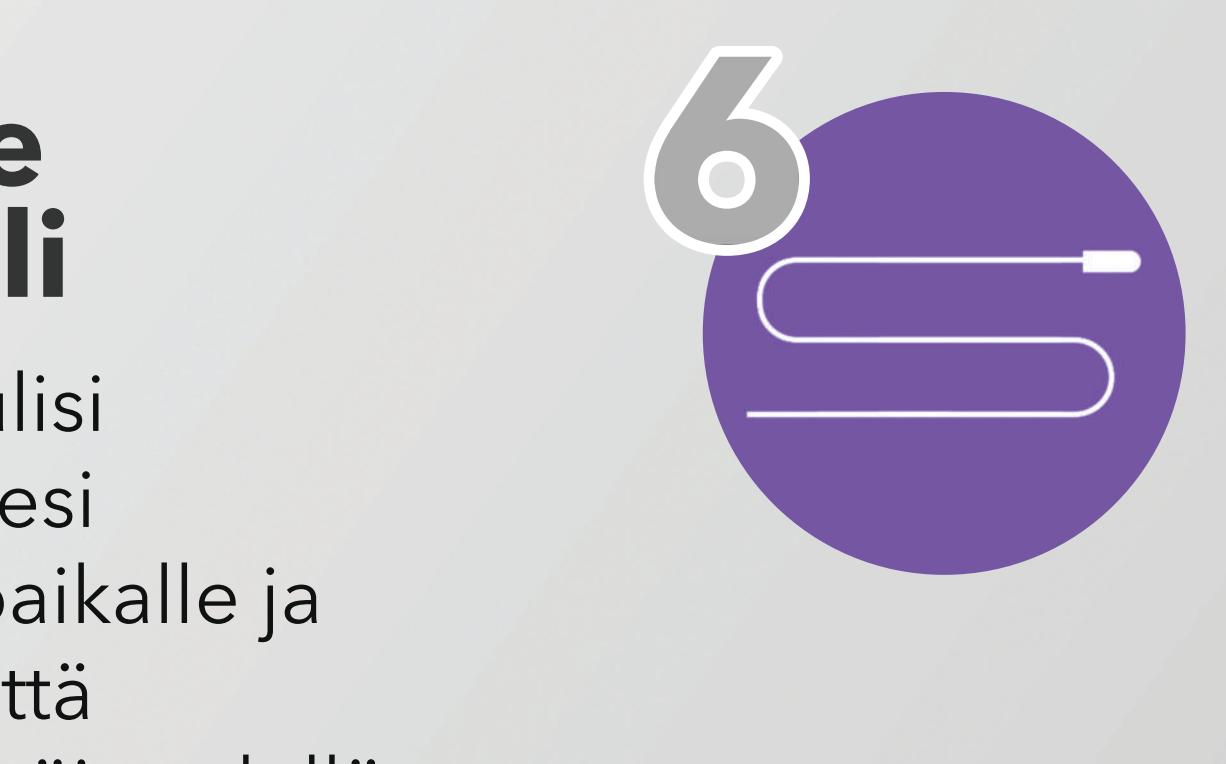

Viemoduulisi valitsemallesi ammuntapaikalle ja varmista,että ammuntaetäisyydellä onvähintäänkaksi signaalipalkkia

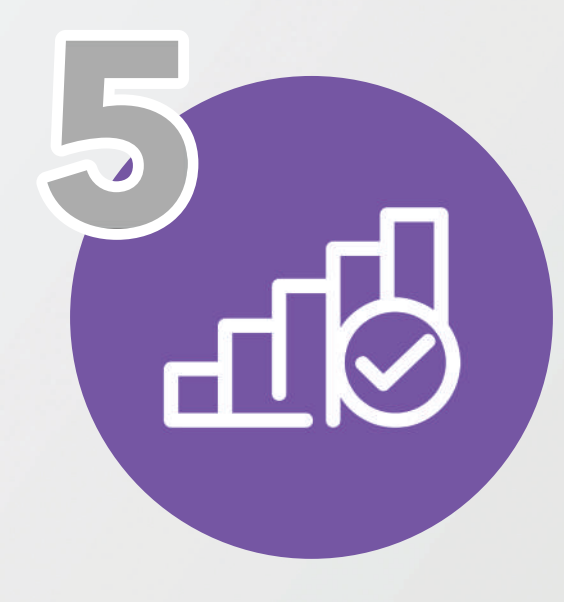

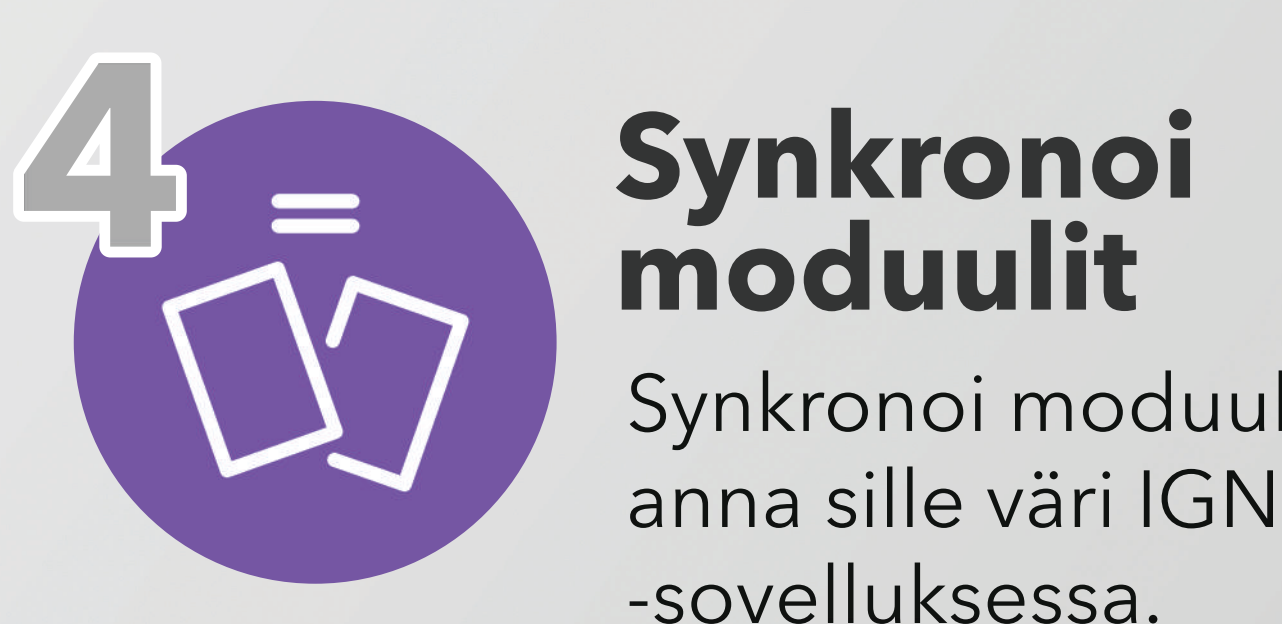

# **moduulit**

### **3 Kiinnitä antenni**

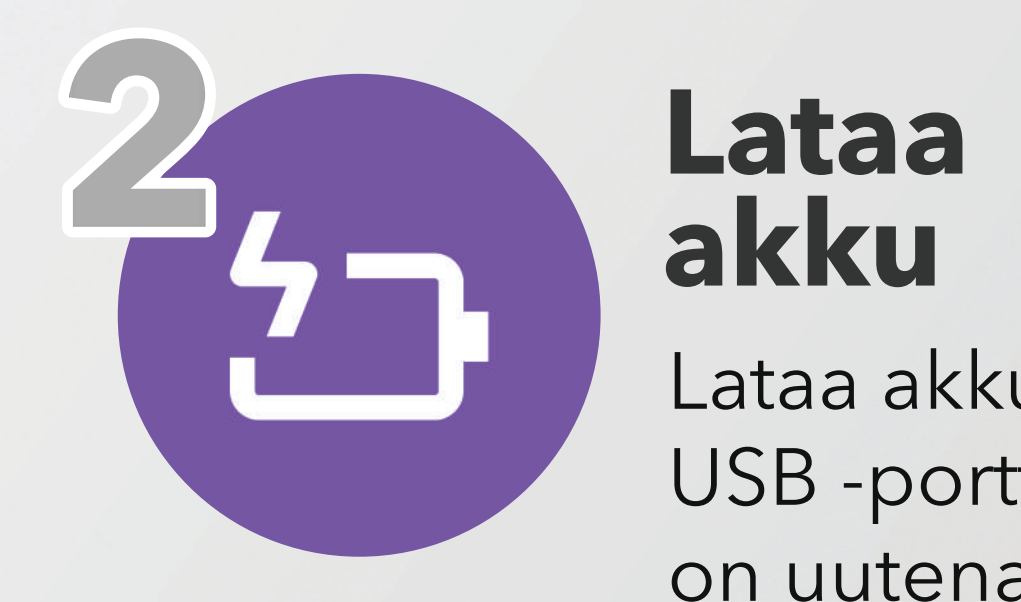

# **akku**

### **Asenna sovellus**

Asenna IGNITE -sovellus Google Play-kaupasta tai App Storesta.

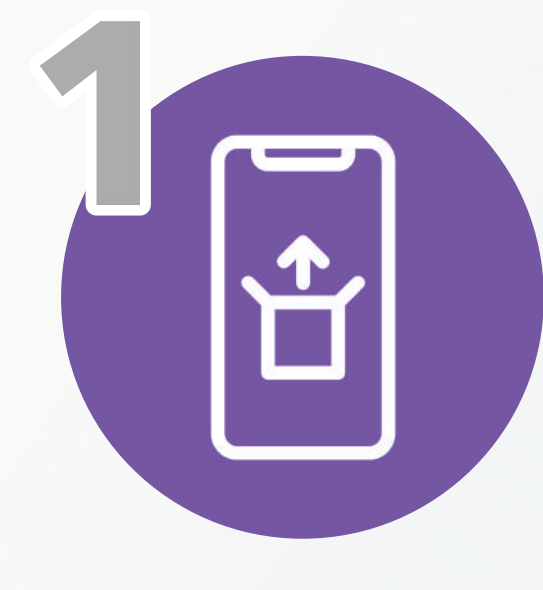

# **Pikaohjeet**

# **IGNITE-sovellus**

ignitefiringsystems.com/theapp

## NÄYTÖKSET

Ammu automaattisesti käyttäen IGNITE Show Creatorissa luomaasi näytöstä. Paina yhtä nappia ja nauti näytöksestäsi alusta loppuun.

![](_page_1_Figure_12.jpeg)

#### VAPAA-AMMUNTA

Vapaa-ammunnassa puhelimesi muuntuu ilotulitteiden kaukosäätimeksi. Valitse moduuli, painele nappeja ja maalaa taivas mieleiseksesi.

### free-shor **IGNITE Wicked Willows Canyon Canary**  $24s$ **Screaming Sirens**

Luo ja hallinnoi henkilökohtaista ilotulitetietokantaasi. Voit skannata ilotulitteiden viivakoodeista tuotteet järjestelmään, luoda omat tuotteesi tai etsiä tuotteita sisäänrakennetusta ilotulitetietokannasta.

![](_page_1_Picture_6.jpeg)

#### ILOTULITTEET

#### MODUULIT

Moduulit -osiossa voit synkronoida yhteensä kuusi IGNITE -moduulia, joilla voit operoida yhteensä 108 sytytyspiiriä. Voit myös tarkastella akkujen varaustilaa, kytkettyjä sytytyspiirejä sekä moduulien värejä.

#### **IGNIT** modules  $\frac{\text{power}}{\text{power}}$ 123456  $\bullet$ ID A7EB 000012 100% **UPDATE**<br>FIRMWARE 13 14 15 16 17 18  $\circledcirc$  $\circ$ add module